## Mesdames, Messieurs,

Nous avons le plaisir de vous informer que l'USI (Unité des Systèmes d'Information rattachée à la DGEP) enrichit son catalogue de services et propose désormais aux enseignant-e-s et élèves des gymnases d'accéder à la plateforme de ressources bibliographique Cairn.info. Ce portail de publications de sciences humaines et sociales diffuse plus de 600 revues de recherche et de débat, des magazines spécialisés et 20 000 ouvrages et encyclopédies de poche, dont les collections *Que sais-je ?* et *Repère*.

L'accès se fait en utilisant votre compte Eduvaud.ch (vous trouverez plus de détails sur la procédure ci-dessous)

**Comment se connecter à Cairn.info ?**

- Accéder au site cairn.info
- Cliquer sur Connexion en haut à droite
- Cliquer sur *Authentifiez-vous*.
	- o **ATTENTION** : Ne pas se loguer via *Compte personnel CAIRN.INFO*

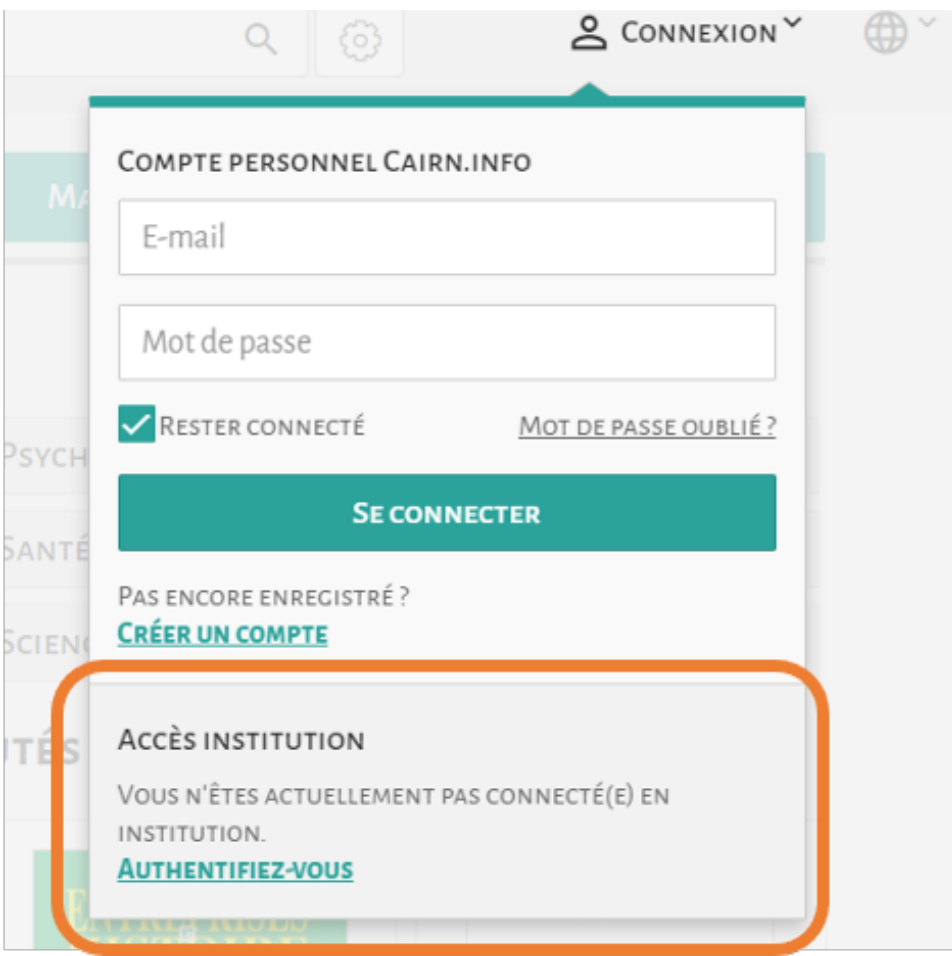

• Sur la carte, zoomer si nécessaire, cliquer sur la Suisse. Alternativement, taper DGEP – Vaud dans *Rechercher.*

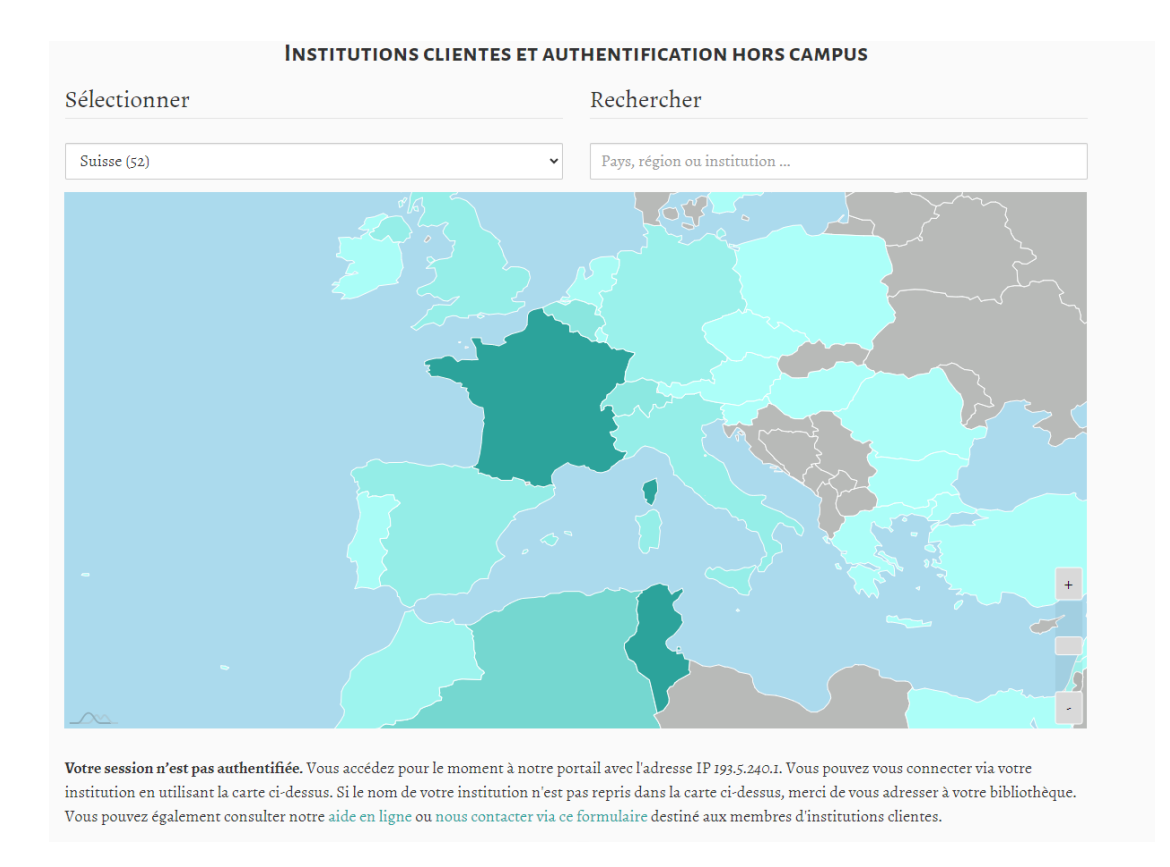

• Rechercher DGEP – Vaud dans la liste. Cliquer sur *Accès distant*

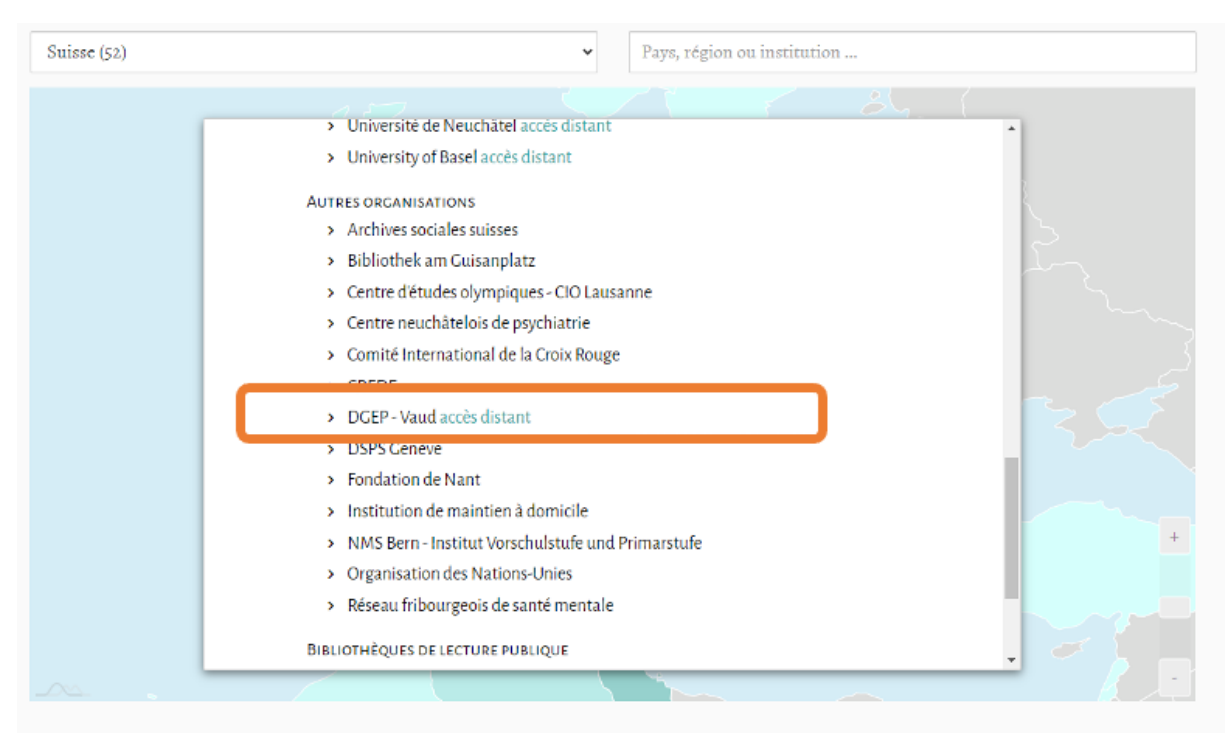

Votre session n'est pas authentifiée. Vous accédez pour le moment à notre portail avec l'adresse IP 193.5.240.1. Vous pouvez vous connecter via votre institution en utilisant la carte ci-dessus. Si le nom de votre institution n'est pas repris dans la carte ci-dessus, merci de vous adresser à votre bibliothèque. Vous pouvez également consulter notre aide en ligne ou nous contacter via ce formulaire destiné aux membres d'institutions clientes.

• Entrer votre identifiant **pxxxxxx@Eduvaud.ch** puis votre mot de passe sur le portail DGEP.

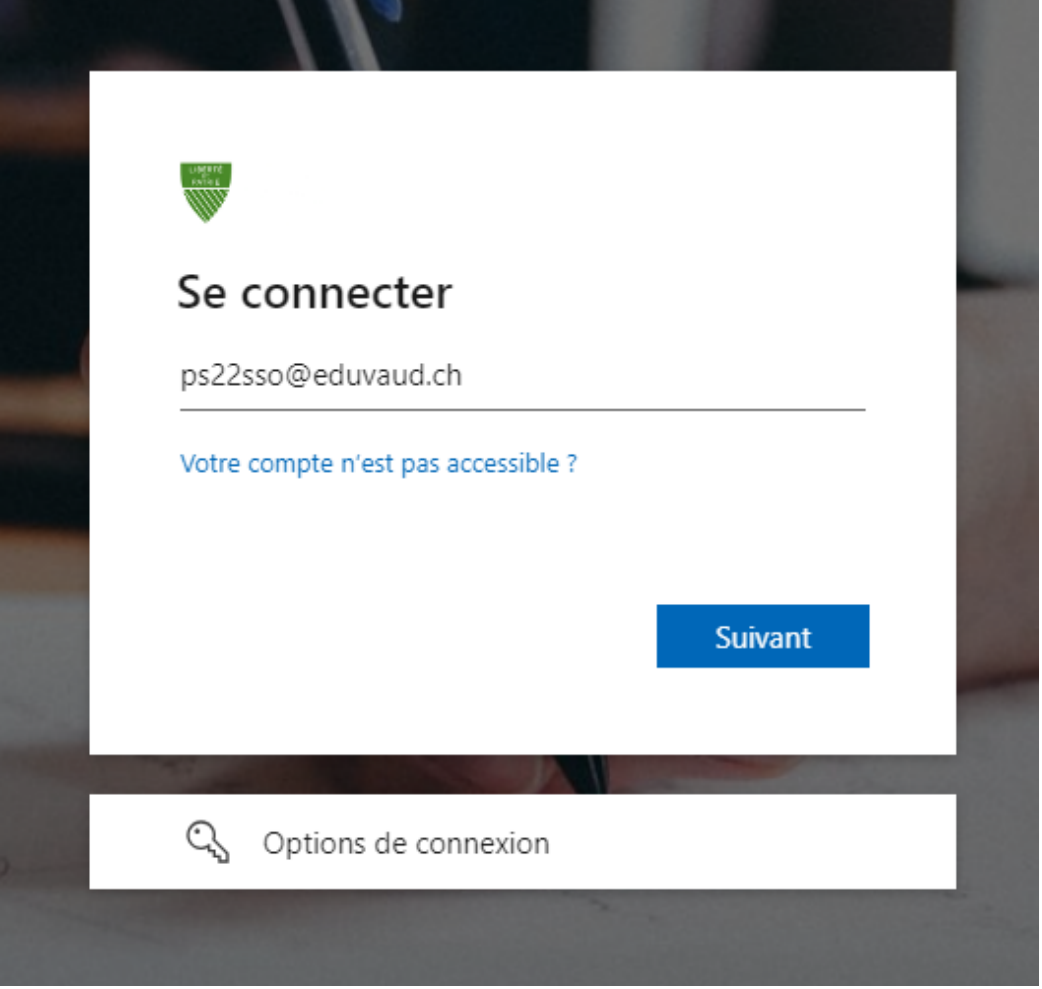

 $\overline{\phantom{a}}$ 

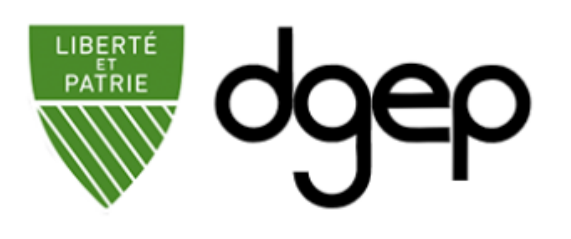

Se connecter

ps22sso@eduvaud.ch

.............

Connexion

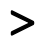

• Vous avez maintenant accès aux catalogues de **Cairn.info**.

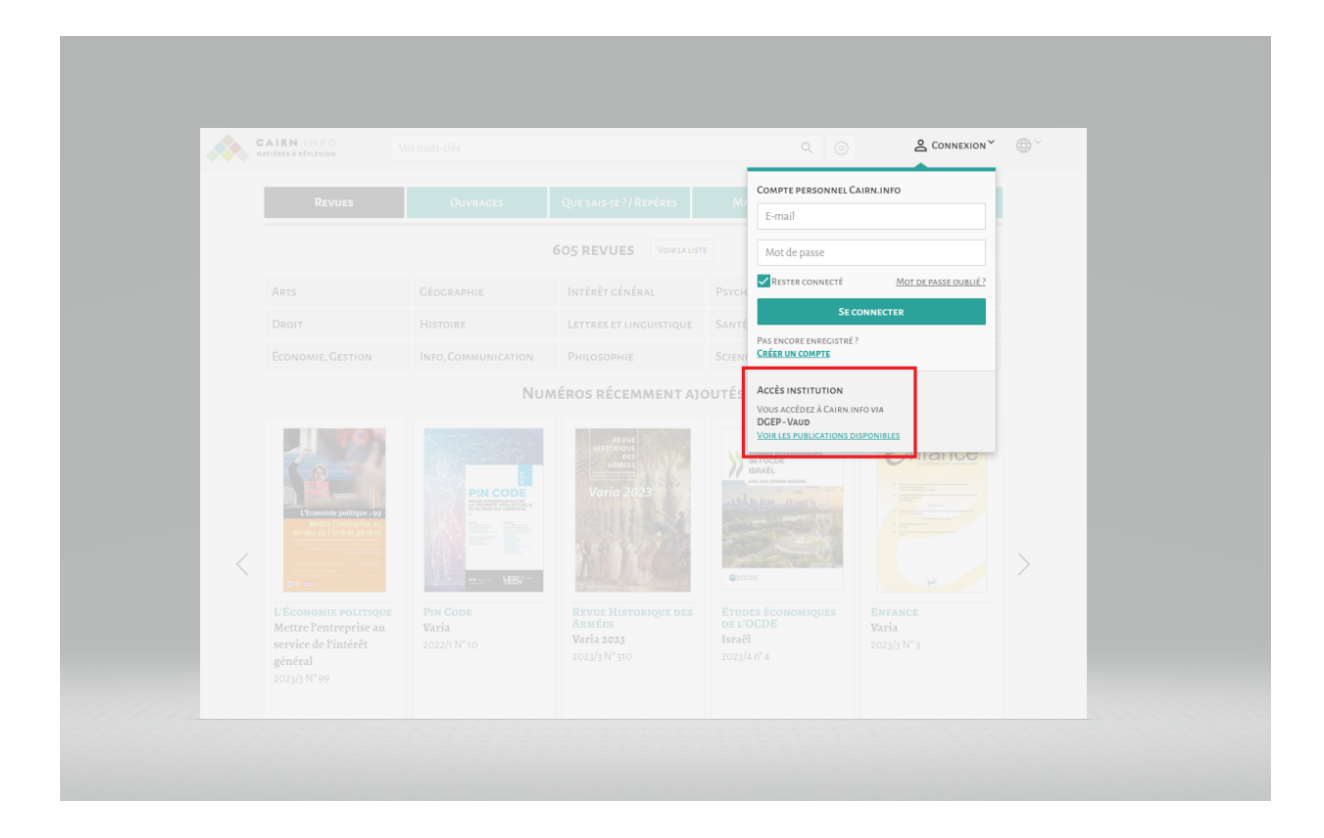

## **Que faire en cas de problème ?**

En cas de problème, vous pouvez suivre la procédure habituelle, contacter le ou la Responsable Informatique de votre établissement ou bien envoyer un email à *servicedesk@eduvaud.ch*